## **VISUAL I PLÀSTICA 4t ESO**

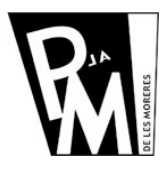

## **Unitats Didàctiques**

**Curs 2008-2009**

## **Treballar amb Imatges Vectorials**

Primer de tot, ens descarregarem un programa de Software Lliure que es diu **InkScape** de l'adreça: **http://www.inkscape.org**

Crea un arxiu nou format DIN-A4 apaisat i fes un dibuix com el de la imatge:

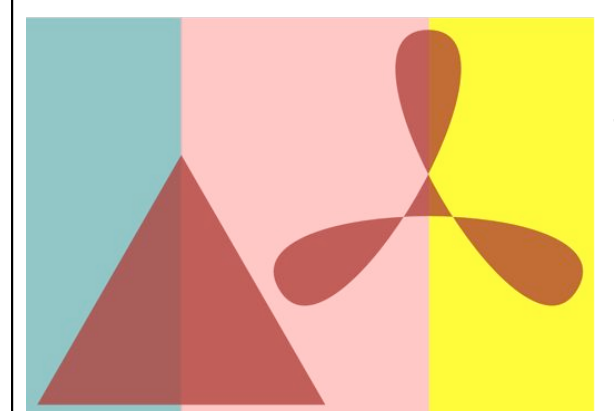

En aquesta composició hi han 3 rectangles de diferent color, un triangle equilàter i una forma estrellada que s'ha creat a partir d'un triangle.

Qualsevol forma es pot crear mantenint la proporció entre l'amplada i l'alçada bloquejant l'aspecte amb la tecla de majúscules.

## **Entorn de treball**

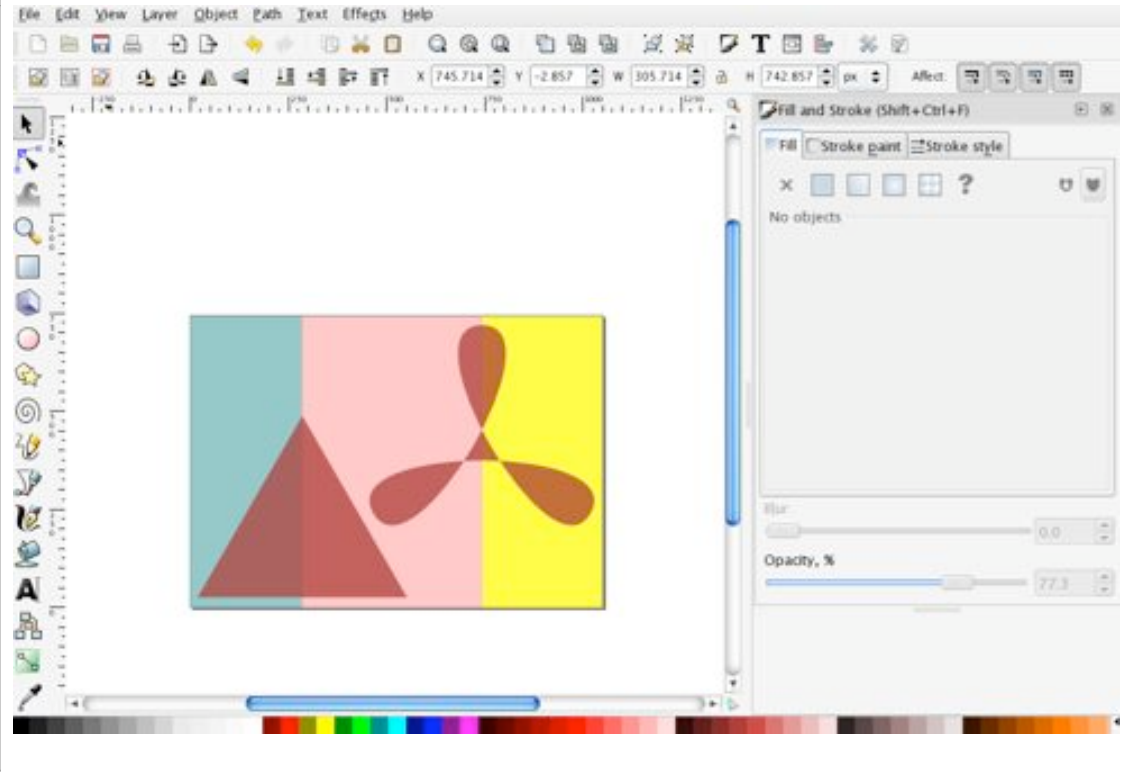

Cada eina de dibuix té diferents OPCIONS que pots MODIFICAR: el COLOR i GRUIX de la LÍNIA, la TRANSPARÈNCIA, la CORVATURA dels VÈRTEX,... Trobaras diferències molt importants respecte al treball amb MAPES de BITS. Un cop hagis fet l'exercici, fes tu mateix una composició abstracte i envia-la al teu professor a l'adreça fsaura2@xtec.cat